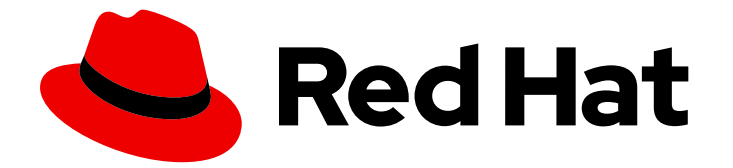

# Red Hat Enterprise Linux 9

# Travailler avec des coffres-forts dans la gestion de l'identité

Stockage et gestion des données sensibles dans l'IdM

Last Updated: 2024-01-18

# Red Hat Enterprise Linux 9 Travailler avec des coffres-forts dans la gestion de l'identité

Stockage et gestion des données sensibles dans l'IdM

### Notice légale

Copyright © 2023 Red Hat, Inc.

The text of and illustrations in this document are licensed by Red Hat under a Creative Commons Attribution–Share Alike 3.0 Unported license ("CC-BY-SA"). An explanation of CC-BY-SA is available at

http://creativecommons.org/licenses/by-sa/3.0/

. In accordance with CC-BY-SA, if you distribute this document or an adaptation of it, you must provide the URL for the original version.

Red Hat, as the licensor of this document, waives the right to enforce, and agrees not to assert, Section 4d of CC-BY-SA to the fullest extent permitted by applicable law.

Red Hat, Red Hat Enterprise Linux, the Shadowman logo, the Red Hat logo, JBoss, OpenShift, Fedora, the Infinity logo, and RHCE are trademarks of Red Hat, Inc., registered in the United States and other countries.

Linux ® is the registered trademark of Linus Torvalds in the United States and other countries.

Java ® is a registered trademark of Oracle and/or its affiliates.

XFS ® is a trademark of Silicon Graphics International Corp. or its subsidiaries in the United States and/or other countries.

MySQL<sup>®</sup> is a registered trademark of MySQL AB in the United States, the European Union and other countries.

Node.js ® is an official trademark of Joyent. Red Hat is not formally related to or endorsed by the official Joyent Node.js open source or commercial project.

The OpenStack ® Word Mark and OpenStack logo are either registered trademarks/service marks or trademarks/service marks of the OpenStack Foundation, in the United States and other countries and are used with the OpenStack Foundation's permission. We are not affiliated with, endorsed or sponsored by the OpenStack Foundation, or the OpenStack community.

All other trademarks are the property of their respective owners.

### Résumé

Un coffre-fort est un emplacement sécurisé dans Red Hat Identity Management (IdM) pour stocker, récupérer et partager des données sensibles, telles que les informations d'authentification pour les services. Vous pouvez gérer les espaces de stockage à l'aide de la ligne de commande ou des Playbooks Ansible.

### Table des matières

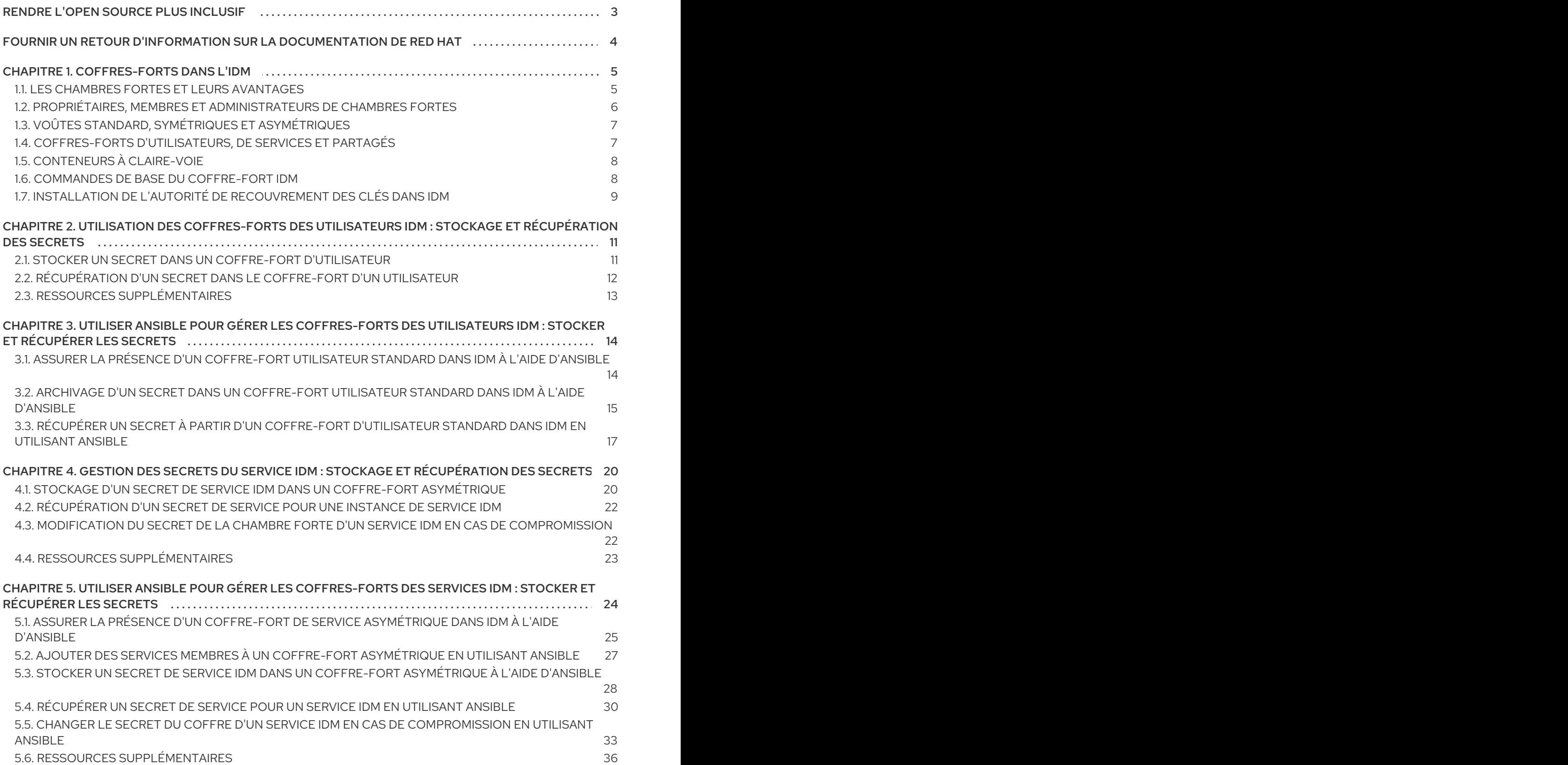

# RENDRE L'OPEN SOURCE PLUS INCLUSIF

<span id="page-6-0"></span>Red Hat s'engage à remplacer les termes problématiques dans son code, sa documentation et ses propriétés Web. Nous commençons par ces quatre termes : master, slave, blacklist et whitelist. En raison de l'ampleur de cette entreprise, ces changements seront mis en œuvre progressivement au cours de plusieurs versions à venir. Pour plus de détails, voir le message de notre directeur [technique](https://www.redhat.com/en/blog/making-open-source-more-inclusive-eradicating-problematic-language) Chris Wright.

# FOURNIR UN RETOUR D'INFORMATION SUR LA DOCUMENTATION DE RED HAT

<span id="page-7-0"></span>Nous apprécions vos commentaires sur notre documentation. Faites-nous savoir comment nous pouvons l'améliorer.

#### Soumettre des commentaires sur des passages spécifiques

- 1. Consultez la documentation au format Multi-page HTML et assurez-vous que le bouton Feedback apparaît dans le coin supérieur droit après le chargement complet de la page.
- 2. Utilisez votre curseur pour mettre en évidence la partie du texte que vous souhaitez commenter.
- 3. Cliquez sur le bouton Add Feedback qui apparaît près du texte en surbrillance.
- 4. Ajoutez vos commentaires et cliquez sur Submit.

#### Soumettre des commentaires via Bugzilla (compte requis)

- 1. Connectez-vous au site Web de [Bugzilla.](https://bugzilla.redhat.com/enter_bug.cgi?product=Red Hat Enterprise Linux 9&component=Documentation)
- 2. Sélectionnez la version correcte dans le menu Version.
- 3. Saisissez un titre descriptif dans le champ Summary.
- 4. Saisissez votre suggestion d'amélioration dans le champ Description. Incluez des liens vers les parties pertinentes de la documentation.
- 5. Cliquez sur Submit Bug.

# CHAPITRE 1. COFFRES-FORTS DANS L'IDM

<span id="page-8-0"></span>Ce chapitre décrit les chambres fortes dans la gestion des identités (IdM). Il présente les sujets suivants :

- Le concept de la [chambre](#page-8-1) forte .
- Les différents rôles associés à un [coffre-fort](#page-9-0) .
- Les différents types de chambres fortes [disponibles](#page-10-0) dans l'IdM en fonction du niveau de sécurité et de contrôle d'accès.
- Les différents types de coffres [disponibles](#page-10-1) dans l'IdM en fonction de la propriété .
- Le concept des [conteneurs](#page-11-0) de la chambre forte .
- Commandes de base pour la gestion des [coffres-forts](#page-12-1) dans IdM .
- Installation de l'autorité de [récupération](#page-12-0) des clés (KRA), qui est une condition préalable à l'utilisation des chambres fortes dans IdM.

# <span id="page-8-1"></span>1.1. LES CHAMBRES FORTES ET LEURS AVANTAGES

Un coffre-fort est une fonction utile pour les utilisateurs de la gestion des identités (IdM) qui souhaitent conserver toutes leurs données sensibles en un seul endroit, de manière sûre et pratique. Cette section explique les différents types d'espaces de stockage et leurs utilisations, ainsi que le choix de l'espace de stockage en fonction de vos besoins.

Un coffre-fort est un emplacement sécurisé dans (IdM) pour le stockage, l'extraction, le partage et la récupération d'un secret. Un secret est une donnée sensible sur le plan de la sécurité, généralement des identifiants d'authentification, à laquelle seul un groupe limité de personnes ou d'entités peut avoir accès. Par exemple, les secrets comprennent

- mots de passe
- $\bullet$  NIP
- clés SSH privées

Un coffre-fort est comparable à un gestionnaire de mots de passe. Tout comme un gestionnaire de mots de passe, un coffre-fort exige généralement que l'utilisateur génère et mémorise un mot de passe principal pour déverrouiller et accéder à toutes les informations stockées dans le coffre-fort. Toutefois, un utilisateur peut également décider d'opter pour un coffre-fort standard. Dans ce cas, l'utilisateur n'a pas besoin de saisir de mot de passe pour accéder aux secrets stockés dans le coffre-fort.

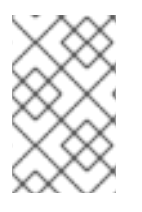

### **NOTE**

L'objectif des chambres fortes dans l'IdM est de stocker les informations d'authentification qui vous permettent de vous authentifier auprès de services externes non liés à l'IdM.

Les autres caractéristiques importantes des chambres fortes IdM sont les suivantes :

Les chambres fortes ne sont accessibles qu'au propriétaire de la chambre forte et aux utilisateurs de l'IdM que le propriétaire de la chambre forte sélectionne comme membres de la chambre forte. En outre, l'administrateur IdM a accès à l'espace de stockage.

- Si un utilisateur ne dispose pas de privilèges suffisants pour créer un coffre-fort, un administrateur IdM peut créer le coffre-fort et désigner l'utilisateur comme son propriétaire.
- Les utilisateurs et les services peuvent accéder aux secrets stockés dans un coffre-fort à partir de n'importe quelle machine inscrite dans le domaine IdM.
- Un coffre-fort ne peut contenir qu'un seul secret, par exemple un fichier. Toutefois, le fichier luimême peut contenir plusieurs secrets tels que des mots de passe, des tableaux de clés ou des certificats.

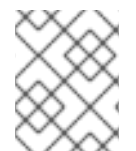

### **NOTE**

Vault n'est disponible qu'à partir de la ligne de commande IdM (CLI), et non à partir de l'interface Web IdM.

# <span id="page-9-0"></span>1.2. PROPRIÉTAIRES, MEMBRES ET ADMINISTRATEURS DE CHAMBRES FORTES

La gestion de l'identité (IdM) distingue les types d'utilisateurs de la chambre forte suivants :

#### Propriétaire de la chambre forte

Le propriétaire d'un coffre-fort est un utilisateur ou un service qui dispose de privilèges de gestion de base sur le coffre-fort. Par exemple, un propriétaire de coffre-fort peut modifier les propriétés du coffre-fort ou ajouter de nouveaux membres au coffre-fort.

Chaque chambre forte doit avoir au moins un propriétaire. Un coffre-fort peut également avoir plusieurs propriétaires.

#### Membre de la chambre forte

Un membre d'un coffre-fort est un utilisateur ou un service qui peut accéder à un coffre-fort créé par un autre utilisateur ou service.

#### Administrateur de la chambre forte

Les administrateurs de coffre-fort ont un accès illimité à tous les coffres-forts et sont autorisés à effectuer toutes les opérations sur les coffres-forts.

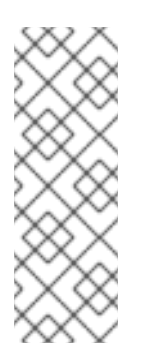

### **NOTE**

Les chambres fortes symétriques et asymétriques sont protégées par un mot de passe ou une clé et appliquent des règles spéciales de contrôle d'accès (voir Types de chambres fortes). [L'administrateur](#page-10-0) doit respecter ces règles pour :

- Secrets d'accès dans les chambres fortes symétriques et asymétriques.
- Modifier ou réinitialiser le mot de passe ou la clé du coffre-fort.

Un administrateur de coffre-fort est un utilisateur disposant du privilège **Vault Administrators**. Dans le contexte du contrôle d'accès basé sur les rôles (RBAC) dans IdM, un privilège est un groupe de permissions que vous pouvez appliquer à un rôle.

#### Utilisateur de la chambre forte

L'utilisateur de l'espace de stockage représente l'utilisateur dans le conteneur duquel se trouve l'espace de stockage. L'information **Vault user** est affichée dans la sortie de commandes spécifiques, telles que **ipa vault-show**:

\$ ipa vault-show my\_vault Vault name: my\_vault Type: standard Owner users: user *Vault user: user*

Pour plus d'informations sur les conteneurs de coffre-fort et les coffres-forts utilisateur, voir [Conteneurs](#page-11-0) de coffre-fort.

#### Ressources supplémentaires

Voir voûtes standard, symétriques et [asymétriques](#page-10-0) pour plus de détails sur les types de voûtes.

# <span id="page-10-0"></span>1.3. VOÛTES STANDARD, SYMÉTRIQUES ET ASYMÉTRIQUES

En fonction du niveau de sécurité et de contrôle d'accès, l'IdM classe les chambres fortes dans les types suivants :

#### Voûtes standard

Les propriétaires et les membres des chambres fortes peuvent archiver et récupérer les secrets sans avoir à utiliser de mot de passe ou de clé.

#### Voûtes symétriques

Les secrets contenus dans le coffre-fort sont protégés par une clé symétrique. Les propriétaires et les membres du coffre-fort peuvent archiver et récupérer les secrets, mais ils doivent fournir le mot de passe du coffre-fort.

#### Voûtes asymétriques

Les secrets de la chambre forte sont protégés par une clé asymétrique. Les utilisateurs archivent le secret à l'aide d'une clé publique et le récupèrent à l'aide d'une clé privée. Les membres du coffrefort ne peuvent qu'archiver les secrets, tandis que les propriétaires du coffre-fort peuvent faire les deux, archiver et récupérer les secrets.

# <span id="page-10-1"></span>1.4. COFFRES-FORTS D'UTILISATEURS, DE SERVICES ET PARTAGÉS

En fonction de la propriété, l'IdM classe les chambres fortes en plusieurs types. Le tableau [ci-dessous](#page-10-2) contient des informations sur chaque type, son propriétaire et son utilisation.

#### <span id="page-10-2"></span>Tableau 1.1. Coffres-forts de l'IdM basés sur la propriété

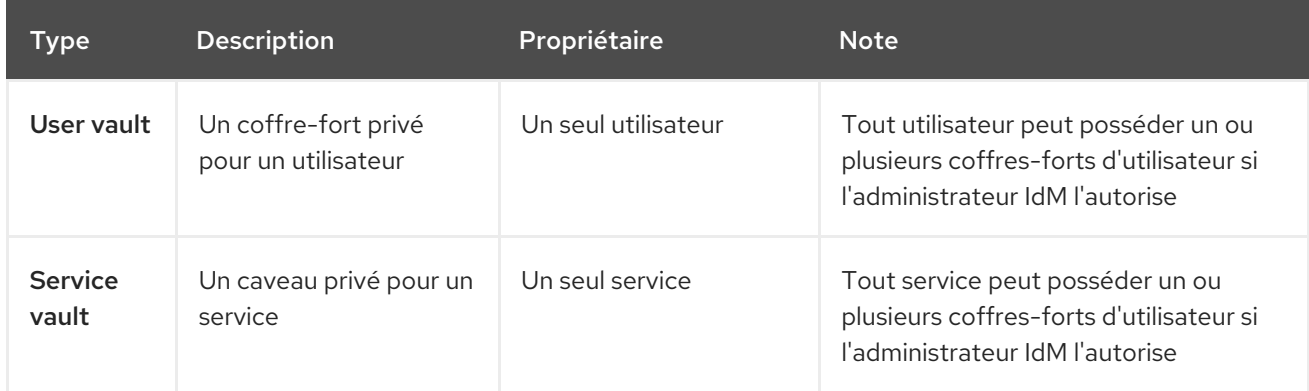

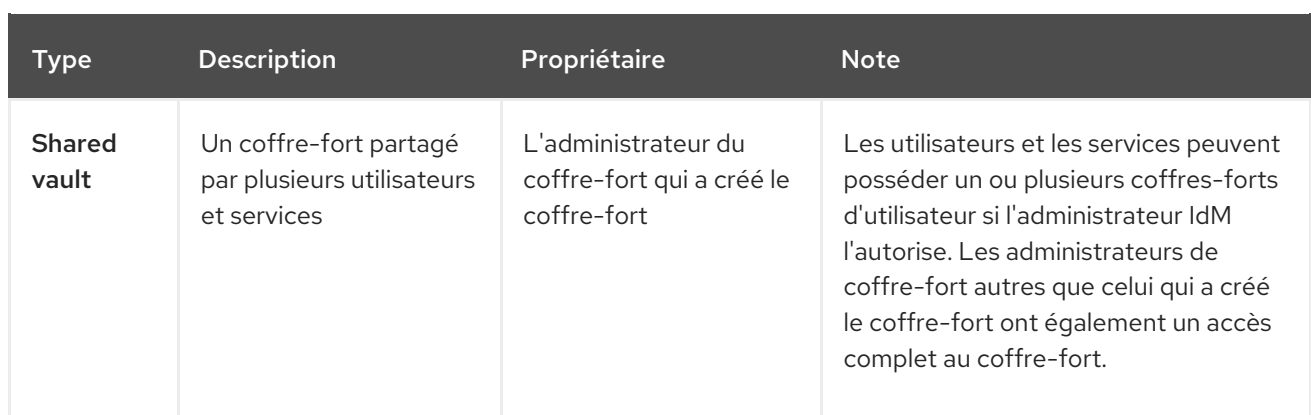

# <span id="page-11-0"></span>1.5. CONTENEURS À CLAIRE-VOIE

Un conteneur d'espace de stockage est un ensemble d'espaces de stockage. Le tableau [ci-dessous](#page-11-2) répertorie les conteneurs de coffre-fort par défaut fournis par Identity Management (IdM).

<span id="page-11-2"></span>Tableau 1.2. Conteneurs de coffre-fort par défaut dans l'IdM

| Type                  | <b>Description</b>                                         | <b>Objectif</b>                                                                              |
|-----------------------|------------------------------------------------------------|----------------------------------------------------------------------------------------------|
| Conteneur utilisateur | Un conteneur privé pour<br>un utilisateur                  | Stocke les coffres-forts d'un utilisateur particulier                                        |
| Conteneur de services | Un conteneur privé pour<br>un service                      | Stocke les coffres-forts d'un service particulier                                            |
| Conteneur partagé     | Un conteneur pour<br>plusieurs utilisateurs et<br>services | Stocke des coffres-forts qui peuvent être partagés<br>par plusieurs utilisateurs ou services |

L'IdM crée automatiquement des conteneurs d'utilisateurs et de services pour chaque utilisateur ou service lorsque le premier coffre-fort privé de l'utilisateur ou du service est créé. Après la suppression de l'utilisateur ou du service, l'IdM supprime le conteneur et son contenu.

# <span id="page-11-1"></span>1.6. COMMANDES DE BASE DU COFFRE-FORT IDM

Cette section décrit les commandes de base que vous pouvez utiliser pour gérer les coffres-forts de la gestion des identités (IdM). Le tableau [ci-dessous](#page-12-2) contient une liste des commandes **ipa vault-\*** avec l'explication de leur fonction.

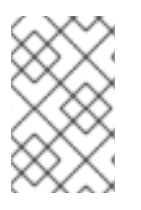

### **NOTE**

Avant d'exécuter une commande **ipa vault-\***, installez le composant du système de certificats Key Recovery Authority (KRA) sur un ou plusieurs serveurs de votre domaine IdM. Pour plus de détails, voir Installation de l'autorité de [recouvrement](#page-12-0) des clés dans IdM .

Tableau 1.3. Commandes de base du coffre-fort de l'IdM avec explications

<span id="page-12-2"></span><span id="page-12-1"></span>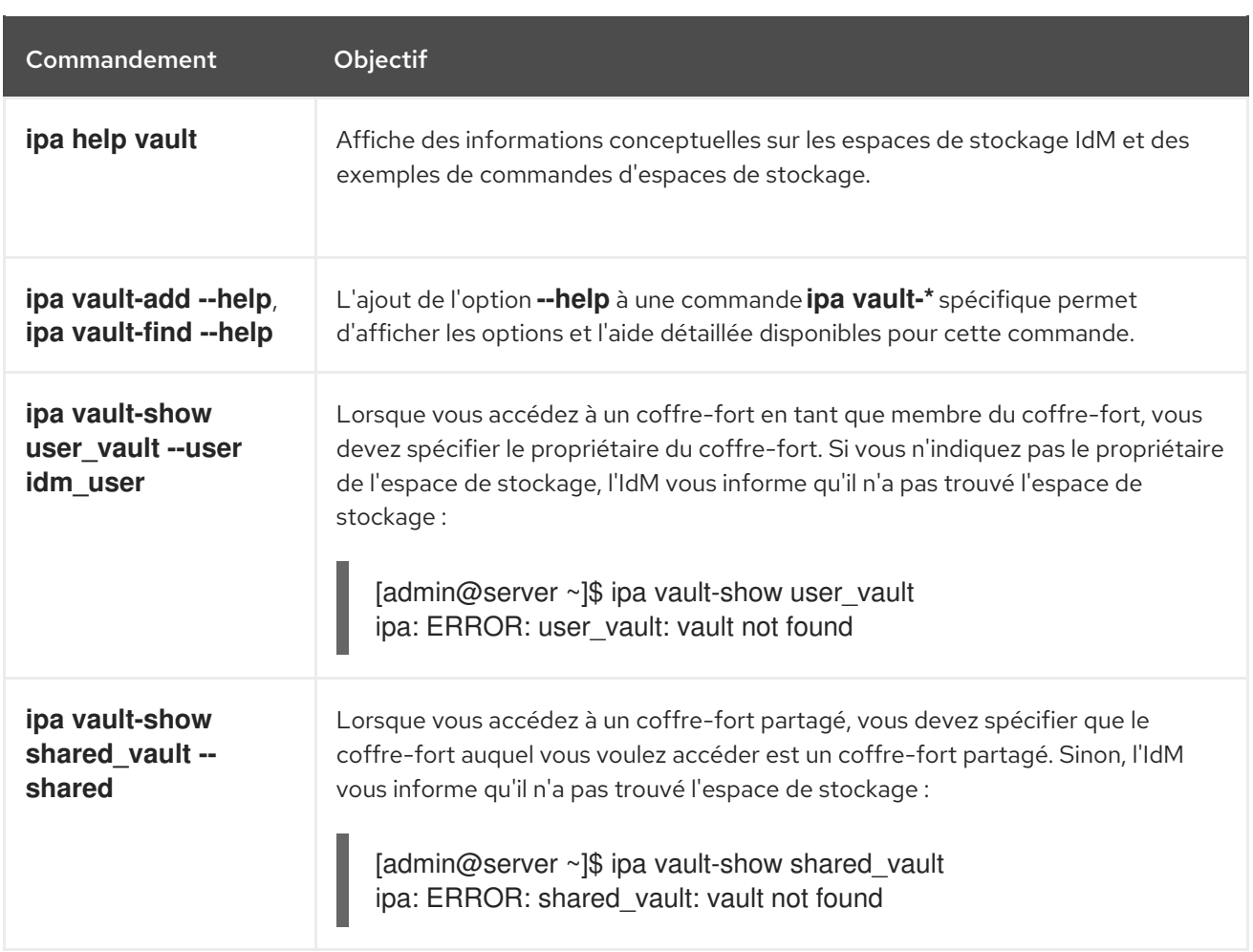

# <span id="page-12-0"></span>1.7. INSTALLATION DE L'AUTORITÉ DE RECOUVREMENT DES CLÉS DANS IDM

Cette section explique comment activer les chambres fortes dans la gestion des identités (IdM) en installant le composant Système de certificats (CS) de l'Autorité de recouvrement des clés (KRA) sur un serveur IdM spécifique.

### Conditions préalables

- Vous êtes connecté en tant que **root** sur le serveur IdM.
- Une autorité de certification IdM est installée sur le serveur IdM.
- Vous avez les références **Directory Manager**.

### Procédure

 $\bullet$  Installer l'ARK :

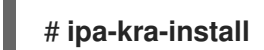

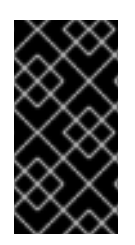

### IMPORTANT

Vous pouvez installer le premier ARK d'un cluster IdM sur un réplica caché. Toutefois, l'installation d'ARK supplémentaires nécessite l'activation temporaire du réplica caché avant d'installer le clone de l'ARK sur un réplica non caché. Vous pouvez ensuite masquer à nouveau le réplica initialement masqué.

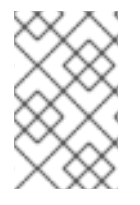

### **NOTE**

Pour que le service de coffre-fort soit hautement disponible et résilient, installez l'ARK sur deux serveurs IdM ou plus. La maintenance de plusieurs serveurs KRA permet d'éviter les pertes de données.

#### Ressources supplémentaires

- Voir [Rétrograder](https://access.redhat.com/documentation/en-us/red_hat_enterprise_linux/8/html/configuring_and_managing_identity_management/demoting-or-promoting-hidden-replicas_configuring-and-managing-idm) ou promouvoir des répliques cachées .
- Voir Le mode [réplique](https://access.redhat.com/documentation/en-us/red_hat_enterprise_linux/8/html/planning_identity_management/planning-the-replica-topology_planning-identity-management#the-hidden-replica-mode_planning-the-replica-topology) caché.

# <span id="page-14-0"></span>CHAPITRE 2. UTILISATION DES COFFRES-FORTS DES UTILISATEURS IDM : STOCKAGE ET RÉCUPÉRATION DES **SECRETS**

Ce chapitre décrit l'utilisation des coffres-forts d'utilisateurs dans la gestion de l'identité. Il décrit en particulier comment un utilisateur peut stocker un secret dans un coffre-fort IdM et comment il peut le récupérer. L'utilisateur peut effectuer le stockage et l'extraction à partir de deux clients IdM différents.

### Conditions préalables

Le composant du système de certificats de l'autorité de récupération des clés (KRA) a été installé sur un ou plusieurs serveurs de votre domaine IdM. Pour plus de détails, voir Installation de l'autorité de [recouvrement](#page-12-0) des clés dans IdM.

### <span id="page-14-1"></span>2.1. STOCKER UN SECRET DANS UN COFFRE-FORT D'UTILISATEUR

Cette section montre comment un utilisateur peut créer un conteneur de coffre-fort avec un ou plusieurs coffres-forts privés pour stocker en toute sécurité des fichiers contenant des informations sensibles. Dans l'exemple utilisé dans la procédure ci-dessous, l'utilisateur idm\_user crée un coffre-fort de type standard. Le type de coffre-fort standard garantit que idm\_user n'aura pas à s'authentifier pour accéder au fichier. **idm\_user** pourra récupérer le fichier à partir de n'importe quel client IdM auquel l'utilisateur est connecté.

Dans la procédure :

- idm\_user est l'utilisateur qui souhaite créer l'espace de stockage.
- my\_vault est le coffre-fort utilisé pour stocker le certificat de l'utilisateur.
- Le type de coffre-fort est **standard**, de sorte que l'accès au certificat archivé ne nécessite pas que l'utilisateur fournisse un mot de passe pour le coffre-fort.
- secret.txt est le fichier contenant le certificat que l'utilisateur souhaite stocker dans le coffrefort.

#### Conditions préalables

- Vous connaissez le mot de passe de idm\_user.
- Vous êtes connecté à un hôte qui est un client IdM.

#### Procédure

1. Obtenir le ticket d'octroi de ticket Kerberos (TGT) pour **idm\_user**:

### \$ **kinit idm\_user**

2. Utilisez la commande **ipa vault-add** avec l'option **--type standard** pour créer un coffre-fort standard :

#### \$ **ipa vault-add my\_vault --type standard** ----------------------

Added vault "my\_vault"

---------------------- Vault name: my\_vault Type: standard Owner users: idm\_user Vault user: idm\_user

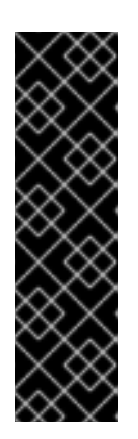

### IMPORTANT

Assurez-vous que le premier coffre-fort d'un utilisateur est créé par le même utilisateur. La création du premier coffre-fort d'un utilisateur crée également le conteneur de coffre-fort de l'utilisateur. L'agent de la création devient le propriétaire du conteneur de l'espace de stockage.

Par exemple, si un autre utilisateur, tel que **admin**, crée le premier coffre-fort d'utilisateur pour **user1**, le propriétaire du conteneur de coffre-fort de l'utilisateur sera également **admin**, et **user1** ne pourra pas accéder au coffre-fort d'utilisateur ou créer de nouveaux coffres-forts d'utilisateur.

3. Utilisez la commande **ipa vault-archive** avec l'option **--in** pour archiver le fichier **secret.txt** dans l'espace de stockage :

\$ **ipa vault-archive my\_vault --in secret.txt** -----------------------------------

Archived data into vault "my\_vault"

-----------------------------------

# <span id="page-15-0"></span>2.2. RÉCUPÉRATION D'UN SECRET DANS LE COFFRE-FORT D'UN UTILISATEUR

En tant que gestionnaire d'identité (IdM), vous pouvez récupérer un secret de votre coffre-fort privé d'utilisateur sur n'importe quel client IdM auquel vous êtes connecté.

Cette section montre comment récupérer, en tant qu'utilisateur IdM nommé idm user, un secret du coffre-fort privé de l'utilisateur nommé my\_vault sur idm\_client.idm.example.com.

#### Conditions préalables

- idm\_user est le propriétaire de my\_vault.
- idm\_user a archivé un secret dans la [chambre](#page-14-1) forte .
- my vault est un coffre-fort standard, ce qui signifie que idm user ne doit pas entrer de mot de passe pour accéder au contenu du coffre-fort.

### Procédure

1. SSH à idm\_client en tant que idm\_user:

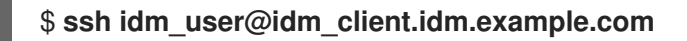

2. Connectez-vous en tant que **idm\_user**:

\$ **kinit user**

3. Utilisez la commande **ipa vault-retrieve --out** avec l'option **--out** pour récupérer le contenu de la chambre forte et l'enregistrer dans le fichier **secret** exported.txt.

\$ **ipa vault-retrieve my\_vault --out secret\_exported.txt** --------------------------------------

Retrieved data from vault "my\_vault" --------------------------------------

# <span id="page-16-0"></span>2.3. RESSOURCES SUPPLÉMENTAIRES

Voir Utiliser Ansible pour gérer les [coffres-forts](https://access.redhat.com/documentation/en-us/red_hat_enterprise_linux/9/html/using_ansible_to_install_and_manage_identity_management/using-ansible-to-manage-idm-service-vaults-storing-and-retrieving-secrets_using-ansible-to-install-and-manage-identity-management) des services IdM : stocker et récupérer les secrets.

# <span id="page-17-0"></span>CHAPITRE 3. UTILISER ANSIBLE POUR GÉRER LES COFFRES-FORTS DES UTILISATEURS IDM : STOCKER ET RÉCUPÉRER LES SECRETS

Ce chapitre décrit comment gérer les coffres-forts des utilisateurs dans Identity Management à l'aide du module Ansible **vault**. Plus précisément, il décrit comment un utilisateur peut utiliser les playbooks Ansible pour effectuer les trois actions consécutives suivantes :

- Créer un coffre-fort [d'utilisateur](#page-18-1) dans IdM .
- [Conserver](#page-19-0) un secret dans la chambre forte .
- [Récupérer](#page-21-0) un secret dans le coffre .

L'utilisateur peut effectuer le stockage et l'extraction à partir de deux clients IdM différents.

#### Conditions préalables

Le composant du système de certificats de l'autorité de récupération des clés (KRA) a été installé sur un ou plusieurs serveurs de votre domaine IdM. Pour plus de détails, voir Installation de l'autorité de [recouvrement](#page-12-0) des clés dans IdM.

# <span id="page-17-1"></span>3.1. ASSURER LA PRÉSENCE D'UN COFFRE-FORT UTILISATEUR STANDARD DANS IDM À L'AIDE D'ANSIBLE

Cette section montre comment un utilisateur de la gestion des identités (IdM) peut utiliser un playbook Ansible pour créer un conteneur d'espace de stockage avec un ou plusieurs espaces de stockage privés pour stocker en toute sécurité des informations sensibles. Dans l'exemple utilisé dans la procédure cidessous, l'utilisateur idm user crée un espace de stockage de type standard nommé my vault. Le type de coffre-fort standard garantit que **idm user** n'aura pas à s'authentifier pour accéder au fichier. idm user pourra récupérer le fichier à partir de n'importe quel client IdM auquel l'utilisateur est connecté.

#### Conditions préalables

- Vous avez installé le paquet [ansible-freeipa](https://access.redhat.com/documentation/en-us/red_hat_enterprise_linux/9/html/installing_identity_management/installing-an-identity-management-server-using-an-ansible-playbook_installing-identity-management#installing-the-ansible-freeipa-package_server-ansible) sur le contrôleur Ansible, c'est-à-dire l'hôte sur lequel vous exécutez les étapes de la procédure.
- Vous connaissez le mot de passe de idm\_user.

#### Procédure

1. Naviguez jusqu'au répertoire **/usr/share/doc/ansible-freeipa/playbooks/vault**:

\$ **cd /usr/share/doc/ansible-freeipa/playbooks/vault**

2. Créer un fichier d'inventaire, par exemple inventory.file:

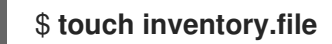

3. Ouvrez inventory.file et définissez le serveur IdM que vous souhaitez configurer dans la section **[ipaserver]**. Par exemple, pour demander à Ansible de configurer server.idm.example.com, entrez :

<span id="page-18-1"></span>[ipaserver] server.idm.example.com

4. Faites une copie du fichier ensure-standard-vault-is-present.yml Ansible playbook. Par exemple :

\$ **cp ensure-standard-vault-is-present.yml ensure-standard-vault-is-present-copy.yml**

- 5. Ouvrez le fichier ensure-standard-vault-is-present-copy.yml pour le modifier.
- 6. Adaptez le fichier en définissant les variables suivantes dans la section **ipavault** task :
	- **•** Fixer la variable **ipaadmin** principal à idm\_user.
	- Définissez la variable **ipaadmin\_password** avec le mot de passe de idm\_user.
	- Fixer la variable **user** à idm\_user.
	- Fixer la variable **name** à my\_vault.
	- Fixer la variable **vault\_type** à standard. Il s'agit du fichier playbook Ansible modifié pour l'exemple actuel :

```
---
- name: Tests
 hosts: ipaserver
 gather_facts: false
 vars_files:
 - /home/user_name/MyPlaybooks/secret.yml
 tasks:
 - ipavault:
   ipaadmin_principal: idm_user
   ipaadmin_password: idm_user_password
   user: idm_user
   name: my_vault
```
- 7. Enregistrer le fichier.
- 8. Exécutez le manuel de jeu :

vault\_type: standard

\$ **ansible-playbook --vault-password-file=password\_file -v -i inventory.file ensurestandard-vault-is-present-copy.yml**

### <span id="page-18-0"></span>3.2. ARCHIVAGE D'UN SECRET DANS UN COFFRE-FORT UTILISATEUR STANDARD DANS IDM À L'AIDE D'ANSIBLE

Cette section montre comment un utilisateur de la gestion des identités (IdM) peut utiliser un playbook Ansible pour stocker des informations sensibles dans un coffre-fort personnel. Dans l'exemple utilisé, l'utilisateur idm user archive un fichier contenant des informations sensibles nommé password.txt dans un coffre-fort nommé my\_vault.

#### <span id="page-19-0"></span>Conditions préalables

- Vous avez installé le paquet [ansible-freeipa](https://access.redhat.com/documentation/en-us/red_hat_enterprise_linux/9/html/installing_identity_management/installing-an-identity-management-server-using-an-ansible-playbook_installing-identity-management#installing-the-ansible-freeipa-package_server-ansible) sur le contrôleur Ansible, c'est-à-dire l'hôte sur lequel vous exécutez les étapes de la procédure.
- Vous connaissez le mot de passe de idm\_user.
- idm user est le propriétaire, ou au moins un membre utilisateur de my vault.
- Vous avez accès à password.txt, le secret que vous voulez archiver dans my vault.

#### Procédure

1. Naviguez jusqu'au répertoire **/usr/share/doc/ansible-freeipa/playbooks/vault**:

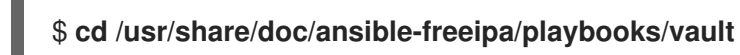

2. Ouvrez votre fichier d'inventaire et assurez-vous que le serveur IdM que vous souhaitez configurer est répertorié dans la section **[ipaserver]**. Par exemple, pour demander à Ansible de configurer server.idm.example.com, entrez :

[ipaserver] server.idm.example.com

3. Faites une copie du fichier data-archive-in-symmetric-vault.yml Ansible playbook, mais remplacez "symmetric" par "standard". Par exemple :

\$ **cp data-archive-in-symmetric-vault.yml data-archive-in-standard-vault-copy.yml**

- 4. Ouvrez le fichier data-archive-in-standard-vault-copy.yml pour le modifier.
- 5. Adaptez le fichier en définissant les variables suivantes dans la section **ipavault** task :
	- **•** Fixer la variable **ipaadmin** principal à idm\_user.
	- Définissez la variable **ipaadmin\_password** avec le mot de passe de idm\_user.
	- Fixer la variable **user** à idm\_user.
	- Fixer la variable **name** à my\_vault.
	- Définissez la variable **in** avec le chemin d'accès complet au fichier contenant des informations sensibles.
	- Fixer la variable **action** à member. Il s'agit du fichier playbook Ansible modifié pour l'exemple actuel :
	- --- - name: Tests hosts: ipaserver gather\_facts: false vars\_files: - /home/user\_name/MyPlaybooks/secret.yml tasks:

- ipavault: ipaadmin\_principal: *idm\_user* ipaadmin\_password: *idm\_user\_password* user: *idm\_user* name: *my\_vault* in: */usr/share/doc/ansible-freeipa/playbooks/vault/password.txt* action: member

- 6. Enregistrer le fichier.
- 7. Exécutez le manuel de jeu :

\$ **ansible-playbook --vault-password-file=password\_file -v -i inventory.file dataarchive-in-standard-vault-copy.yml**

# <span id="page-20-0"></span>3.3. RÉCUPÉRER UN SECRET À PARTIR D'UN COFFRE-FORT D'UTILISATEUR STANDARD DANS IDM EN UTILISANT ANSIBLE

Cette section montre comment un utilisateur de la gestion des identités (IdM) peut utiliser un playbook Ansible pour récupérer un secret dans le coffre-fort personnel de l'utilisateur. Dans l'exemple utilisé dans la procédure ci-dessous, l'utilisateur *idm\_user* récupère un fichier contenant des données sensibles à partir d'un coffre-fort de type standard nommé my\_vault sur un client IdM nommé host01. idm\_user n'a pas besoin de s'authentifier pour accéder au fichier. idm\_user peut utiliser Ansible pour récupérer le fichier à partir de n'importe quel client IdM sur lequel Ansible est installé.

#### Conditions préalables

- Vous avez configuré votre nœud de contrôle Ansible pour qu'il réponde aux exigences suivantes :
	- Vous utilisez la version 2.8 ou ultérieure d'Ansible.
	- Vous avez installé le paquetage **[ansible-freeipa](https://access.redhat.com/documentation/en-us/red_hat_enterprise_linux/9/html/installing_identity_management/installing-an-identity-management-server-using-an-ansible-playbook_installing-identity-management#installing-the-ansible-freeipa-package_server-ansible)** sur le contrôleur Ansible.
	- L'exemple suppose que dans le répertoire ~/*[MyPlaybooks](https://access.redhat.com/documentation/en-us/red_hat_enterprise_linux/9/html/using_ansible_to_install_and_manage_identity_management/preparing-your-environment-for-managing-idm-using-ansible-playbooks_using-ansible-to-install-and-manage-identity-management)*/ vous avez créé un fichier d'inventaire Ansible avec le nom de domaine complet (FQDN) du serveur IdM.
	- o L'exemple suppose que le coffre-fort secret.yml Ansible stocke votre **ipaadmin\_password**.
- Vous connaissez le mot de passe de idm\_user.
- idm\_user est le propriétaire de my\_vault.
- idm\_user a stocké un secret dans my\_vault.
- Ansible peut écrire dans le répertoire de l'hôte IdM dans lequel vous souhaitez récupérer le secret.
- idm\_user peut lire le répertoire de l'hôte IdM dans lequel vous souhaitez récupérer le secret.

#### Procédure

1. Naviguez jusqu'au répertoire **/usr/share/doc/ansible-freeipa/playbooks/vault**:

### <span id="page-21-0"></span>\$ **cd /usr/share/doc/ansible-freeipa/playbooks/vault**

2. Ouvrez votre fichier d'inventaire et mentionnez, dans une section clairement définie, le client IdM sur lequel vous souhaitez récupérer le secret. Par exemple, pour demander à Ansible de récupérer le secret sur host01.idm.example.com, entrez :

**[ipahost]** host01.idm.example.com

3. Effectuez une copie du fichier retrive-data-symmetric-vault.yml Ansible playbook. Remplacez "symétrique" par "standard". Par exemple :

\$ **cp retrive-data-symmetric-vault.yml retrieve-data-standard-vault.yml-copy.yml**

- 4. Ouvrez le fichier retrieve-data-standard-vault.yml-copy.yml pour le modifier.
- 5. Adapter le fichier en fixant la variable **hosts** à ipahost.
- 6. Adaptez le fichier en définissant les variables suivantes dans la section **ipavault** task :
	- **•** Fixer la variable **ipaadmin** principal à idm\_user.
	- Définissez la variable **ipaadmin\_password** avec le mot de passe de idm\_user.
	- Fixer la variable **user** à idm\_user.
	- Fixer la variable **name** à my\_vault.
	- Définissez la variable **out** avec le chemin complet du fichier dans lequel vous souhaitez exporter le secret.
	- Fixer la variable **state** à retrieved. Il s'agit du fichier playbook Ansible modifié pour l'exemple actuel :

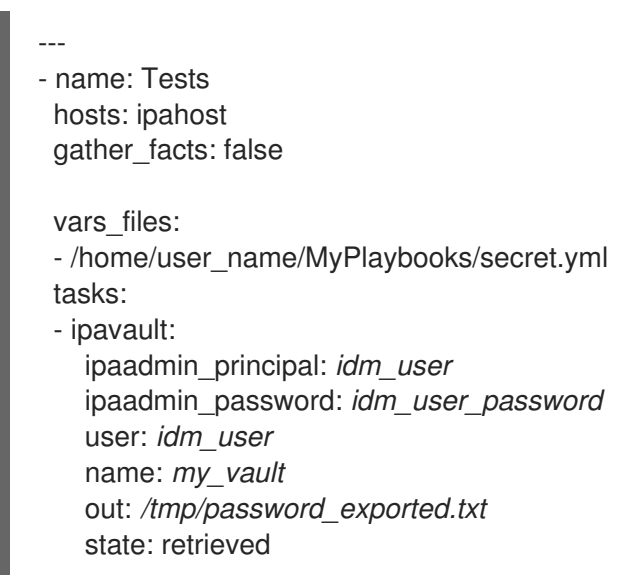

- 7. Enregistrer le fichier.
- 8. Exécutez le manuel de jeu :

\$ **ansible-playbook --vault-password-file=password\_file -v -i inventory.file retrievedata-standard-vault.yml-copy.yml**

### Verification steps

1. **SSH** à host01 comme user01:

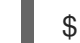

### \$ **ssh user01@host01.idm.example.com**

2. Afficher le fichier spécifié par la variable **out** dans le fichier playbook Ansible :

\$ vim /tmp/password\_exported.txt

Vous pouvez maintenant voir le secret exporté.

Pour plus d'informations sur l'utilisation d'Ansible pour gérer les coffres-forts IdM et les secrets d'utilisateur, ainsi que sur les variables des playbooks, consultez le fichier README-vault.md Markdown disponible dans le répertoire **/usr/share/doc/ansible-freeipa/** et les exemples de playbooks disponibles dans le répertoire **/usr/share/doc/ansible-freeipa/playbooks/vault/**.

# <span id="page-23-0"></span>CHAPITRE 4. GESTION DES SECRETS DU SERVICE IDM : STOCKAGE ET RÉCUPÉRATION DES SECRETS

Cette section montre comment un administrateur peut utiliser le module **ansible-freeipa vault** pour stocker en toute sécurité un secret de service dans un emplacement centralisé. Le [coffre-fort](https://access.redhat.com/documentation/en-us/red_hat_enterprise_linux/9/html/working_with_vaults_in_identity_management/vaults-in-idm_working-with-vaults-in-identity-management) utilisé dans l'exemple est asymétrique, ce qui signifie que pour l'utiliser, l'administrateur doit effectuer les étapes suivantes :

- 1. Générez une clé privée en utilisant, par exemple, l'utilitaire **openssl**.
- 2. Générer une clé publique à partir de la clé privée.

Le secret de service est crypté avec la clé publique lorsqu'un administrateur l'archive dans le coffre-fort. Ensuite, une instance de service hébergée sur une machine spécifique du domaine récupère le secret à l'aide de la clé privée. Seuls le service et l'administrateur sont autorisés à accéder au secret.

Si le secret est compromis, l'administrateur peut le remplacer dans le coffre-fort du service, puis le redistribuer aux instances de service individuelles qui n'ont pas été compromises.

#### Conditions préalables

Le composant du système de certificats de l'autorité de récupération des clés (KRA) a été installé sur un ou plusieurs serveurs de votre domaine IdM. Pour plus de détails, voir Installation de l'autorité de [recouvrement](#page-12-0) des clés dans IdM.

Cette section comprend les procédures suivantes

- 1. Stockage d'un secret de service IdM dans un coffre-fort [asymétrique](#page-24-0)
- 2. [Récupération](#page-25-0) d'un secret de service pour une instance de service IdM
- 3. Modification du secret de la chambre forte d'un service IdM en cas de [compromission](#page-25-1)

### Terminologie utilisée

Dans les procédures :

- admin est l'administrateur qui gère le mot de passe du service.
- private-key-to-an-externally-signed-certificate.pem est le fichier contenant le secret du service, dans ce cas une clé privée d'un certificat signé en externe. Ne confondez pas cette clé privée avec la clé privée utilisée pour récupérer le secret dans le coffre-fort.
- secret\_vault est le coffre-fort créé pour le service.
- HTTP/webserver.idm.example.com est le service dont le secret est archivé.
- service-public.pem est la clé publique du service utilisée pour crypter le mot de passe stocké dans password\_vault.
- service-private.pem est la clé privée du service utilisée pour décrypter le mot de passe stocké dans secret\_vault.

### <span id="page-23-1"></span>4.1. STOCKAGE D'UN SECRET DE SERVICE IDM DANS UN COFFRE-FORT ASYMÉTRIQUE

<span id="page-24-0"></span>Cette section explique comment créer un coffre-fort asymétrique et l'utiliser pour archiver un secret de service.

#### Conditions préalables

Vous connaissez le mot de passe de l'administrateur IdM.

#### Procédure

1. Connectez-vous en tant qu'administrateur :

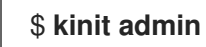

- 2. Obtenir la clé publique de l'instance de service. Par exemple, en utilisant l'utilitaire **openssl**:
	- a. Générer la clé privée **service-private.pem**.

\$ **openssl genrsa -out service-private.pem 2048** Generating RSA private key, 2048 bit long modulus .+++ ...........................................+++ e is 65537 (0x10001)

b. Générer la clé publique **service-public.pem** à partir de la clé privée.

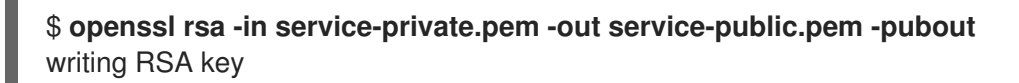

3. Créez un coffre-fort asymétrique en tant que coffre-fort de l'instance de service et fournissez la clé publique :

\$ **ipa vault-add secret\_vault --service HTTP/webserver.idm.example.com --type asymmetric --public-key-file service-public.pem**

---------------------------- Added vault "secret\_vault" ---------------------------- Vault name: secret\_vault Type: asymmetric Public key: LS0tLS1C...S0tLS0tCg== Owner users: admin Vault service: HTTP/webserver.idm.example.com@IDM.EXAMPLE.COM

Le mot de passe archivé dans la chambre forte sera protégé par la clé.

4. Archiver le secret de service dans le coffre-fort de service :

\$ **ipa vault-archive secret\_vault --service HTTP/webserver.idm.example.com --in private-key-to-an-externally-signed-certificate.pem** -----------------------------------

Archived data into vault "secret\_vault"

-----------------------------------

Cela permet de chiffrer le secret avec la clé publique de l'instance de service.

Répétez ces étapes pour chaque instance de service nécessitant le secret. Créez un nouveau coffrefort asymétrique pour chaque instance de service.

## <span id="page-25-0"></span>4.2. RÉCUPÉRATION D'UN SECRET DE SERVICE POUR UNE INSTANCE DE SERVICE IDM

Cette section décrit comment une instance de service peut récupérer le secret du coffre-fort de service en utilisant une clé privée de service stockée localement.

#### Conditions préalables

- Vous avez accès au keytab du principal de service propriétaire de l'espace de stockage, par exemple HTTP/webserver.idm.example.com.
- Vous avez créé un coffre-fort [asymétrique](#page-24-0) et archivé un secret dans le coffre-fort .
- Vous avez accès à la clé privée utilisée pour récupérer le secret du coffre-fort de service.

#### Procédure

1. Connectez-vous en tant qu'administrateur :

### \$ **kinit admin**

2. Obtenir un ticket Kerberos pour le service :

# **kinit HTTP/webserver.idm.example.com -k -t /etc/httpd/conf/ipa.keytab**

3. Récupérer le mot de passe du coffre-fort du service :

\$ **ipa vault-retrieve secret\_vault --service HTTP/webserver.idm.example.com --privatekey-file service-private.pem --out secret.txt** ------------------------------------

Retrieved data from vault "secret\_vault" ------------------------------------

### <span id="page-25-1"></span>4.3. MODIFICATION DU SECRET DE LA CHAMBRE FORTE D'UN SERVICE IDM EN CAS DE COMPROMISSION

Cette section décrit comment isoler une instance de service compromise en modifiant le secret de l'espace de stockage du service.

#### Conditions préalables

- Vous connaissez le mot de passe de IdM administrator.
- Vous avez créé un coffre-fort [asymétrique](#page-24-0) pour stocker le secret de service.
- Vous avez généré le nouveau secret et y avez accès, par exemple dans le fichier new-privatekey-to-an-externally-signed-certificate.pem.

#### Procédure

1. Archiver le nouveau secret dans le coffre-fort de l'instance de service :

\$ **ipa vault-archive secret\_vault --service HTTP/webserver.idm.example.com --in newprivate-key-to-an-externally-signed-certificate.pem**

Archived data into vault "secret\_vault" -----------------------------------

-----------------------------------

Cette opération écrase le secret actuel stocké dans le coffre-fort.

2. Récupérer le nouveau secret sur les instances de service non compromises uniquement. Pour plus de détails, voir [Récupération](#page-25-0) d'un secret de service pour une instance de service IdM .

# <span id="page-26-0"></span>4.4. RESSOURCES SUPPLÉMENTAIRES

Voir Utiliser Ansible pour gérer les [coffres-forts](https://access.redhat.com/documentation/en-us/red_hat_enterprise_linux/9/html/using_ansible_to_install_and_manage_identity_management/using-ansible-to-manage-idm-service-vaults-storing-and-retrieving-secrets_using-ansible-to-install-and-manage-identity-management) des services IdM : stocker et récupérer les secrets.

# <span id="page-27-0"></span>CHAPITRE 5. UTILISER ANSIBLE POUR GÉRER LES COFFRES-FORTS DES SERVICES IDM : STOCKER ET RÉCUPÉRER LES **SECRETS**

Cette section montre comment un administrateur peut utiliser le module **ansible-freeipa vault** pour stocker en toute sécurité un secret de service dans un emplacement centralisé. Le [coffre-fort](https://access.redhat.com/documentation/en-us/red_hat_enterprise_linux/9/html-single/using_ansible_to_install_and_manage_identity_management/index#vaults-in-idm_using-ansible-to-install-and-manage-identity-management) utilisé dans l'exemple est asymétrique, ce qui signifie que pour l'utiliser, l'administrateur doit effectuer les étapes suivantes :

- 1. Générez une clé privée en utilisant, par exemple, l'utilitaire **openssl**.
- 2. Générer une clé publique à partir de la clé privée.

Le secret de service est crypté avec la clé publique lorsqu'un administrateur l'archive dans le coffre-fort. Ensuite, une instance de service hébergée sur une machine spécifique du domaine récupère le secret à l'aide de la clé privée. Seuls le service et l'administrateur sont autorisés à accéder au secret.

Si le secret est compromis, l'administrateur peut le remplacer dans le coffre-fort du service, puis le redistribuer aux instances de service individuelles qui n'ont pas été compromises.

#### Conditions préalables

Le composant du système de certificats de l'autorité de récupération des clés (KRA) a été installé sur un ou plusieurs serveurs de votre domaine IdM. Pour plus de détails, voir Installation de l'autorité de [recouvrement](#page-12-0) des clés dans IdM.

Cette section comprend ces procédures :

- Assurer la présence d'un coffre-fort de service [asymétrique](#page-29-0) dans IdM à l'aide d'Ansible
- Stocker un secret de service IdM dans un coffre-fort [asymétrique](#page-32-0) à l'aide d'Ansible
- [Récupérer](#page-34-0) un secret de service pour un service IdM en utilisant Ansible
- Changer le secret du coffre d'un service IdM en cas de [compromission](#page-37-0) en utilisant Ansible

Dans les procédures :

- admin est l'administrateur qui gère le mot de passe du service.
- private-key-to-an-externally-signed-certificate.pem est le fichier contenant le secret du service, dans ce cas une clé privée d'un certificat signé en externe. Ne confondez pas cette clé privée avec la clé privée utilisée pour récupérer le secret dans le coffre-fort.
- secret\_vault est le coffre-fort créé pour stocker le secret de service.
- HTTP/webserver1.idm.example.com est le service propriétaire de la chambre forte.
- HTTP/webserver2.idm.example.com et HTTP/webserver3.idm.example.com sont les services aux membres de la voûte.
- service-public.pem est la clé publique du service utilisée pour crypter le mot de passe stocké dans password\_vault.
- service-private.pem est la clé privée du service utilisée pour décrypter le mot de passe stocké dans secret\_vault.

# <span id="page-28-0"></span>5.1. ASSURER LA PRÉSENCE D'UN COFFRE-FORT DE SERVICE ASYMÉTRIQUE DANS IDM À L'AIDE D'ANSIBLE

Cette section montre comment un administrateur de gestion des identités (IdM) peut utiliser un playbook Ansible pour créer un conteneur de coffre-fort de service avec un ou plusieurs coffres-forts privés pour stocker en toute sécurité des informations sensibles. Dans l'exemple utilisé dans la procédure ci-dessous, l'administrateur crée un coffre-fort asymétrique nommé secret\_vault. Cela garantit que les membres de l'espace de stockage doivent s'authentifier à l'aide d'une clé privée pour récupérer le secret dans l'espace de stockage. Les membres du coffre-fort pourront récupérer le fichier à partir de n'importe quel client IdM.

#### Conditions préalables

- Vous avez configuré votre nœud de contrôle Ansible pour qu'il réponde aux exigences suivantes :
	- Vous utilisez la version 2.8 ou ultérieure d'Ansible.
	- Vous avez installé le paquetage **[ansible-freeipa](https://access.redhat.com/documentation/en-us/red_hat_enterprise_linux/9/html/installing_identity_management/installing-an-identity-management-server-using-an-ansible-playbook_installing-identity-management#installing-the-ansible-freeipa-package_server-ansible)** sur le contrôleur Ansible.
	- L'exemple suppose que dans le répertoire ~/*[MyPlaybooks](https://access.redhat.com/documentation/en-us/red_hat_enterprise_linux/9/html/using_ansible_to_install_and_manage_identity_management/preparing-your-environment-for-managing-idm-using-ansible-playbooks_using-ansible-to-install-and-manage-identity-management)*/ vous avez créé un fichier d'inventaire Ansible avec le nom de domaine complet (FQDN) du serveur IdM.
	- o L'exemple suppose que le coffre-fort secret.yml Ansible stocke votre **ipaadmin\_password**.
- Vous connaissez le mot de passe de IdM administrator.

#### Procédure

1. Naviguez jusqu'au répertoire **/usr/share/doc/ansible-freeipa/playbooks/vault**:

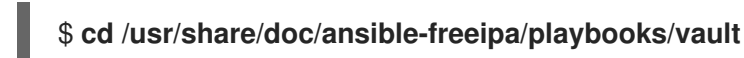

- 2. Obtenir la clé publique de l'instance de service. Par exemple, en utilisant l'utilitaire **openssl**:
	- a. Générer la clé privée **service-private.pem**.

\$ **openssl genrsa -out service-private.pem 2048** Generating RSA private key, 2048 bit long modulus .+++ ...........................................+++ e is 65537 (0x10001)

b. Générer la clé publique **service-public.pem** à partir de la clé privée.

\$ **openssl rsa -in service-private.pem -out service-public.pem -pubout** writing RSA key

3. Facultatif : Créez un fichier d'inventaire s'il n'existe pas, par exemple inventory.file:

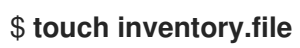

<span id="page-29-0"></span>4. Ouvrez votre fichier d'inventaire et définissez le serveur IdM que vous souhaitez configurer dans la section **[ipaserver]**. Par exemple, pour demander à Ansible de configurer server.idm.example.com, entrez :

[ipaserver] server.idm.example.com

5. Faites une copie du fichier ensure-asymmetric-vault-is-present.yml Ansible playbook. Par exemple :

\$ **cp ensure-asymmetric-vault-is-present.yml ensure-asymmetric-service-vault-ispresent-copy.yml**

- 6. Ouvrez le fichier ensure-asymmetric-vault-is-present-copy.yml pour le modifier.
- 7. Ajoutez une tâche qui copie la clé publique service-public.pem du contrôleur Ansible vers le serveur server.idm.example.com.
- 8. Modifiez le reste du fichier en définissant les variables suivantes dans la section **ipavault** task :
	- **•** Fixer la variable *ipaadmin* password au mot de passe de l'administrateur de l'IdM.
	- Définissez le nom de la chambre forte à l'aide de la variable **name**, par exemple secret\_vault.
	- **•** Fixer la variable **vault type** à asymmetric.
	- Définissez la variable **service** comme étant le principal du service propriétaire de la chambre forte, par exemple HTTP/webserver1.idm.example.com.
	- **·** Réglez l'adresse **public key file** sur l'emplacement de votre clé publique. Il s'agit du fichier playbook Ansible modifié pour l'exemple actuel :

--- - name: Tests hosts: ipaserver gather\_facts: false vars files: - /home/user\_name/MyPlaybooks/secret.yml tasks: - name: Copy public key to ipaserver. copy: src: /path/to/service-public.pem dest: /usr/share/doc/ansible-freeipa/playbooks/vault/service-public.pem mode: 0600 - name: Add data to vault, from a LOCAL file. ipavault: ipaadmin\_password: "{ ipaadmin\_password }}" name: secret\_vault vault\_type: asymmetric service: HTTP/webserver1.idm.example.com public\_key\_file: /usr/share/doc/ansible-freeipa/playbooks/vault/service-public.pem

- 9. Enregistrer le fichier.
- 10. Exécutez le manuel de jeu :

\$ **ansible-playbook --vault-password-file=password\_file -v -i inventory.file ensureasymmetric-service-vault-is-present-copy.yml**

# <span id="page-30-0"></span>5.2. AJOUTER DES SERVICES MEMBRES À UN COFFRE-FORT ASYMÉTRIQUE EN UTILISANT ANSIBLE

Cette section montre comment un administrateur Identity Management (IdM) peut utiliser un playbook Ansible pour ajouter des services membres à un coffre-fort de service afin qu'ils puissent tous récupérer le secret stocké dans le coffre-fort. Dans l'exemple utilisé dans la procédure ci-dessous, l'administrateur IdM ajoute les principaux services HTTP/webserver2.idm.example.com et HTTP/webserver3.idm.example.com au coffre-fort secret vault qui appartient à HTTP/webserver1.idm.example.com.

#### Conditions préalables

- Vous avez configuré votre nœud de contrôle Ansible pour qu'il réponde aux exigences suivantes :
	- Vous utilisez la version 2.8 ou ultérieure d'Ansible.
	- Vous avez installé le paquetage **[ansible-freeipa](https://access.redhat.com/documentation/en-us/red_hat_enterprise_linux/9/html/installing_identity_management/installing-an-identity-management-server-using-an-ansible-playbook_installing-identity-management#installing-the-ansible-freeipa-package_server-ansible)** sur le contrôleur Ansible.
	- L'exemple suppose que dans le répertoire ~/*[MyPlaybooks](https://access.redhat.com/documentation/en-us/red_hat_enterprise_linux/9/html/using_ansible_to_install_and_manage_identity_management/preparing-your-environment-for-managing-idm-using-ansible-playbooks_using-ansible-to-install-and-manage-identity-management)*/ vous avez créé un fichier d'inventaire Ansible avec le nom de domaine complet (FQDN) du serveur IdM.
	- o L'exemple suppose que le coffre-fort secret.yml Ansible stocke votre **ipaadmin\_password**.
- Vous connaissez le mot de passe de IdM administrator.
- Vous avez créé un coffre-fort [asymétrique](#page-29-0) pour stocker le secret de service.

### Procédure

1. Naviguez jusqu'au répertoire **/usr/share/doc/ansible-freeipa/playbooks/vault**:

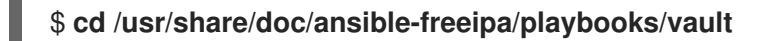

2. Facultatif : Créez un fichier d'inventaire s'il n'existe pas, par exemple inventory.file:

### \$ **touch inventory.file**

3. Ouvrez votre fichier d'inventaire et définissez le serveur IdM que vous souhaitez configurer dans la section **[ipaserver]**. Par exemple, pour demander à Ansible de configurer server.idm.example.com, entrez :

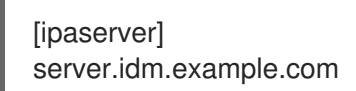

4. Faites une copie du fichier data-archive-in-asymmetric-vault.yml Ansible playbook. Par exemple :

\$ **cp data-archive-in-asymmetric-vault.yml add-services-to-an-asymmetric-vault.yml**

- 5. Ouvrez le fichier data-archive-in-asymmetric-vault-copy.yml pour le modifier.
- 6. Modifiez le fichier en définissant les variables suivantes dans la section **ipavault** task :
	- **•** Fixer la variable *ipaadmin* password au mot de passe de l'administrateur de l'IdM.
	- Attribuez à la variable **name** le nom de la chambre forte, par exemple secret\_vault.
	- Définissez la variable **service** comme étant le propriétaire du service de la chambre forte, par exemple HTTP/webserver1.idm.example.com.
	- Définissez les services qui doivent avoir accès au secret de l'espace de stockage à l'aide de la variable **services**.
	- Fixer la variable **action** à **member**. Il s'agit du fichier playbook Ansible modifié pour l'exemple actuel :

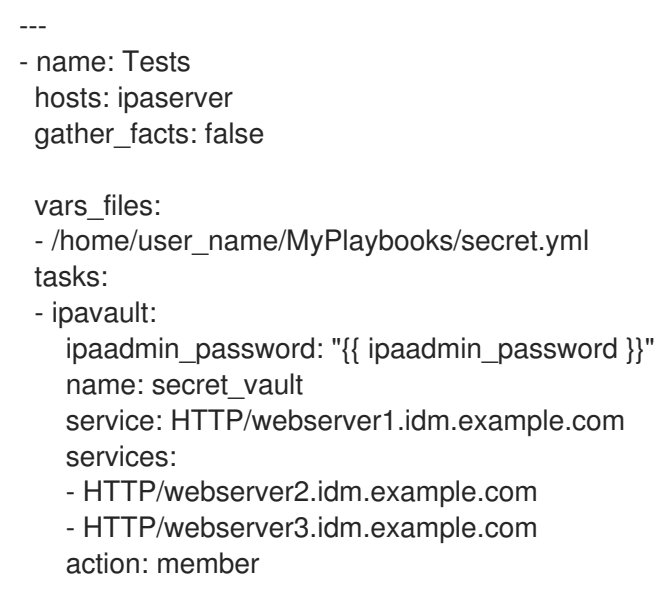

- 7. Enregistrer le fichier.
- 8. Exécutez le manuel de jeu :

\$ **ansible-playbook --vault-password-file=password\_file -v -i inventory.file addservices-to-an-asymmetric-vault.yml**

### <span id="page-31-0"></span>5.3. STOCKER UN SECRET DE SERVICE IDM DANS UN COFFRE-FORT ASYMÉTRIQUE À L'AIDE D'ANSIBLE

Cette section montre comment un administrateur de gestion des identités (IdM) peut utiliser un playbook Ansible pour stocker un secret dans un coffre-fort de service afin qu'il puisse être récupéré ultérieurement par le service. Dans l'exemple utilisé dans la procédure ci-dessous, l'administrateur stocke un fichier **PEM** avec le secret dans un coffre-fort asymétrique nommé secret\_vault. Cela garantit que le service devra s'authentifier à l'aide d'une clé privée pour récupérer le secret dans le coffre-fort. Les membres du coffre-fort pourront récupérer le fichier à partir de n'importe quel client IdM.

#### Conditions préalables

- <span id="page-32-0"></span>Vous avez configuré votre nœud de contrôle Ansible pour qu'il réponde aux exigences suivantes :
	- Vous utilisez la version 2.8 ou ultérieure d'Ansible.
	- Vous avez installé le paquetage **[ansible-freeipa](https://access.redhat.com/documentation/en-us/red_hat_enterprise_linux/9/html/installing_identity_management/installing-an-identity-management-server-using-an-ansible-playbook_installing-identity-management#installing-the-ansible-freeipa-package_server-ansible)** sur le contrôleur Ansible.
	- L'exemple suppose que dans le répertoire ~/*[MyPlaybooks](https://access.redhat.com/documentation/en-us/red_hat_enterprise_linux/9/html/using_ansible_to_install_and_manage_identity_management/preparing-your-environment-for-managing-idm-using-ansible-playbooks_using-ansible-to-install-and-manage-identity-management)*/ vous avez créé un fichier d'inventaire Ansible avec le nom de domaine complet (FQDN) du serveur IdM.
	- o L'exemple suppose que le coffre-fort secret.yml Ansible stocke votre **ipaadmin\_password**.
- Vous connaissez le mot de passe de IdM administrator.
- Vous avez créé un coffre-fort [asymétrique](#page-29-0) pour stocker le secret de service.
- Le secret est stocké localement sur le contrôleur Ansible, par exemple dans le fichier /usr/share/doc/ansible-freeipa/playbooks/vault/private-key-to-an-externally-signedcertificate.pem.

#### Procédure

1. Naviguez jusqu'au répertoire **/usr/share/doc/ansible-freeipa/playbooks/vault**:

#### \$ **cd /usr/share/doc/ansible-freeipa/playbooks/vault**

2. Facultatif : Créez un fichier d'inventaire s'il n'existe pas, par exemple inventory.file:

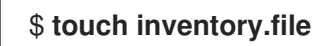

3. Ouvrez votre fichier d'inventaire et définissez le serveur IdM que vous souhaitez configurer dans la section **[ipaserver]**. Par exemple, pour demander à Ansible de configurer server.idm.example.com, entrez :

[ipaserver] server.idm.example.com

4. Faites une copie du fichier data-archive-in-asymmetric-vault.yml Ansible playbook. Par exemple :

\$ **cp data-archive-in-asymmetric-vault.yml data-archive-in-asymmetric-vault-copy.yml**

- 5. Ouvrez le fichier data-archive-in-asymmetric-vault-copy.yml pour le modifier.
- 6. Modifiez le fichier en définissant les variables suivantes dans la section **ipavault** task :
	- **•** Fixer la variable **ipaadmin password** au mot de passe de l'administrateur de l'IdM.
	- Attribuez à la variable **name** le nom de la chambre forte, par exemple secret\_vault.
	- Définissez la variable **service** comme étant le propriétaire du service de la chambre forte, par exemple HTTP/webserver1.idm.example.com.
- Définissez la variable **in** à "{{ lookup('file', 'private-key-to-an-externally-signedcertificate.pem') | b64encode }}", ce qui garantit qu'Ansible récupère le fichier contenant la clé privée dans le répertoire de travail du contrôleur Ansible plutôt que sur le serveur IdM.
- Fixer la variable **action** à **member**. Il s'agit du fichier playbook Ansible modifié pour l'exemple actuel :
- --- - name: Tests hosts: ipaserver gather\_facts: false vars files: - /home/user\_name/MyPlaybooks/secret.yml tasks: - ipavault: ipaadmin\_password: "{{ ipaadmin\_password }}" name: secret\_vault service: HTTP/webserver1.idm.example.com in: "{{ lookup('file', 'private-key-to-an-externally-signed-certificate.pem') | b64encode }}" action: member
- 7. Enregistrer le fichier.
- 8. Exécutez le manuel de jeu :

\$ **ansible-playbook --vault-password-file=password\_file -v -i inventory.file dataarchive-in-asymmetric-vault-copy.yml**

### <span id="page-33-0"></span>5.4. RÉCUPÉRER UN SECRET DE SERVICE POUR UN SERVICE IDM EN UTILISANT ANSIBLE

Cette section montre comment un utilisateur de la gestion des identités (IdM) peut utiliser un livre de jeu Ansible pour récupérer un secret dans un coffre-fort de service au nom du service. Dans l'exemple utilisé dans la procédure ci-dessous, l'exécution du livre de jeu récupère un fichier **PEM** avec le secret d'un coffre-fort asymétrique nommé secret vault, et le stocke à l'emplacement spécifié sur tous les hôtes répertoriés dans le fichier d'inventaire Ansible sous le nom **ipaservers**.

Les services s'authentifient auprès de l'IdM à l'aide de keytabs, et ils s'authentifient auprès du coffrefort à l'aide d'une clé privée. Vous pouvez récupérer le fichier au nom du service à partir de n'importe quel client IdM sur lequel **ansible-freeipa** est installé.

#### Conditions préalables

- Vous avez configuré votre nœud de contrôle Ansible pour qu'il réponde aux exigences suivantes :
	- Vous utilisez la version 2.8 ou ultérieure d'Ansible.
	- Vous avez installé le paquetage **[ansible-freeipa](https://access.redhat.com/documentation/en-us/red_hat_enterprise_linux/9/html/installing_identity_management/installing-an-identity-management-server-using-an-ansible-playbook_installing-identity-management#installing-the-ansible-freeipa-package_server-ansible)** sur le contrôleur Ansible.
	- L'exemple suppose que dans le répertoire ~/*[MyPlaybooks](https://access.redhat.com/documentation/en-us/red_hat_enterprise_linux/9/html/using_ansible_to_install_and_manage_identity_management/preparing-your-environment-for-managing-idm-using-ansible-playbooks_using-ansible-to-install-and-manage-identity-management)*/ vous avez créé un fichier d'inventaire Ansible avec le nom de domaine complet (FQDN) du serveur IdM.
- <span id="page-34-0"></span>o L'exemple suppose que le coffre-fort secret.yml Ansible stocke votre **ipaadmin\_password**.
- Vous connaissez le mot de passe de l'administrateur IdM.
- Vous avez créé un coffre-fort [asymétrique](#page-29-0) pour stocker le secret de service.
- Vous avez archivé le secret dans la [chambre](#page-32-0) forte .
- Vous avez stocké la clé privée utilisée pour récupérer le secret du coffre-fort du service dans l'emplacement spécifié par la variable **private\_key\_file** sur le contrôleur Ansible.

#### Procédure

1. Naviguez jusqu'au répertoire **/usr/share/doc/ansible-freeipa/playbooks/vault**:

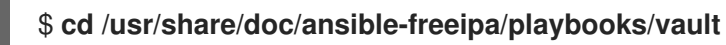

2. Facultatif : Créez un fichier d'inventaire s'il n'existe pas, par exemple inventory.file:

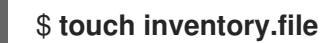

- 3. Ouvrez votre fichier d'inventaire et définissez les hôtes suivants :
	- Définissez votre serveur IdM dans la section **[ipaserver]**.
	- Définissez les hôtes sur lesquels vous souhaitez récupérer le secret dans la section **[webservers]**. Par exemple, pour demander à Ansible de récupérer le secret sur webserver1.idm.example.com, webserver2.idm.example.com, et webserver3.idm.example.com, entrez :

[ipaserver] server.idm.example.com

[webservers] webserver1.idm.example.com webserver2.idm.example.com webserver3.idm.example.com

4. Faites une copie du fichier retrieve-data-asymmetric-vault.yml Ansible playbook. Par exemple :

#### \$ **cp retrieve-data-asymmetric-vault.yml retrieve-data-asymmetric-vault-copy.yml**

- 5. Ouvrez le fichier retrieve-data-asymmetric-vault-copy.yml pour le modifier.
- 6. Modifiez le fichier en définissant les variables suivantes dans la section **ipavault** task :
	- Définissez la variable **ipaadmin\_password** avec votre mot de passe d'administrateur IdM.
	- Attribuez à la variable **name** le nom de la chambre forte, par exemple secret\_vault.
	- Définissez la variable **service** comme étant le propriétaire du service de la chambre forte, par exemple HTTP/webserver1.idm.example.com.
- Définissez la variable **private\_key\_file** à l'emplacement de la clé privée utilisée pour récupérer le secret du coffre-fort de service.
- Définissez la variable **out** à l'emplacement du serveur IdM où vous souhaitez récupérer le secret private-key-to-an-externally-signed-certificate.pem, par exemple le répertoire de travail actuel.
- Fixer la variable **action** à **member**. Il s'agit du fichier playbook Ansible modifié pour l'exemple actuel :

```
---
- name: Retrieve data from vault
 hosts: ipaserver
 become: no
 gather_facts: false
 vars files:
 - /home/user_name/MyPlaybooks/secret.yml
 tasks:
 - name: Retrieve data from the service vault
  ipavault:
   ipaadmin_password: "{{ ipaadmin_password }}"
   name: secret_vault
   service: HTTP/webserver1.idm.example.com
   vault_type: asymmetric
   private_key: "{{ lookup('file', 'service-private.pem') | b64encode }}"
   out: private-key-to-an-externally-signed-certificate.pem
    state: retrieved
```
7. Ajouter une section au playbook qui récupère le fichier de données du serveur IdM vers le contrôleur Ansible :

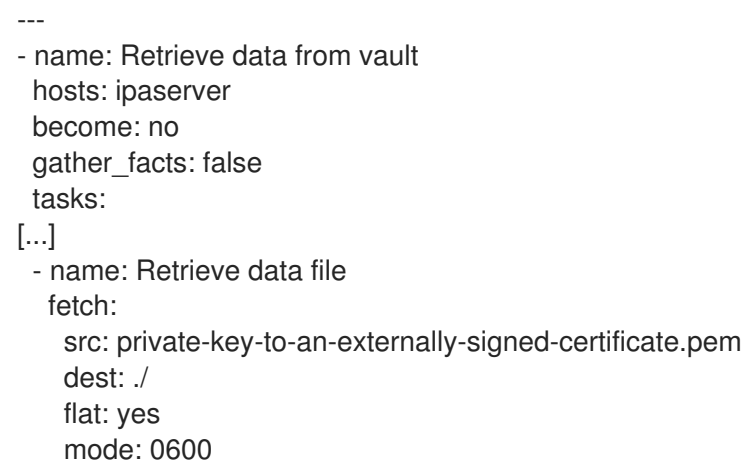

8. Ajoutez une section au playbook qui transfère le fichier private-key-to-an-externally-signedcertificate.pem récupéré depuis le contrôleur Ansible vers les serveurs web répertoriés dans la section **webservers** du fichier d'inventaire :

--- - name: Send data file to webservers become: no gather facts: no hosts: webservers

- tasks: - name: Send data to webservers copy: src: private-key-to-an-externally-signed-certificate.pem dest: /etc/pki/tls/private/httpd.key mode: 0444
- 9. Enregistrer le fichier.
- 10. Exécutez le manuel de jeu :

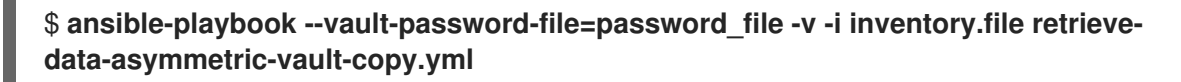

# <span id="page-36-0"></span>5.5. CHANGER LE SECRET DU COFFRE D'UN SERVICE IDM EN CAS DE COMPROMISSION EN UTILISANT ANSIBLE

Cette section montre comment un administrateur de gestion des identités (IdM) peut réutiliser un playbook Ansible pour modifier le secret stocké dans un coffre-fort de service lorsqu'une instance de service a été compromise. Le scénario de l'exemple suivant suppose que sur

webserver3.idm.example.com, le secret récupéré a été compromis, mais pas la clé du coffre-fort asymétrique stockant le secret. Dans cet exemple, l'administrateur réutilise les playbooks Ansible utilisés pour stocker un secret dans un [coffre-fort](#page-32-0) as ymétrique et pour récupérer un secret du coffre-fort asymétrique sur les hôtes IdM. Au début de la procédure, [l'administrateur](#page-34-0) IdM stocke un nouveau fichier **PEM** avec un nouveau secret dans le coffre-fort asymétrique, adapte le fichier d'inventaire de manière à ne pas récupérer le nouveau secret sur le serveur web compromis, webserver3.idm.example.com, puis réexécute les deux procédures.

#### Conditions préalables

- Vous avez configuré votre nœud de contrôle Ansible pour qu'il réponde aux exigences suivantes :
	- Vous utilisez la version 2.8 ou ultérieure d'Ansible.
	- Vous avez installé le paquetage **[ansible-freeipa](https://access.redhat.com/documentation/en-us/red_hat_enterprise_linux/9/html/installing_identity_management/installing-an-identity-management-server-using-an-ansible-playbook_installing-identity-management#installing-the-ansible-freeipa-package_server-ansible)** sur le contrôleur Ansible.
	- L'exemple suppose que dans le répertoire ~/*[MyPlaybooks](https://access.redhat.com/documentation/en-us/red_hat_enterprise_linux/9/html/using_ansible_to_install_and_manage_identity_management/preparing-your-environment-for-managing-idm-using-ansible-playbooks_using-ansible-to-install-and-manage-identity-management)*/ vous avez créé un fichier d'inventaire Ansible avec le nom de domaine complet (FQDN) du serveur IdM.
	- o L'exemple suppose que le coffre-fort secret.yml Ansible stocke votre **ipaadmin\_password**.
- Vous connaissez le mot de passe de IdM administrator.
- Vous avez créé un coffre-fort [asymétrique](#page-29-0) pour stocker le secret de service.
- Vous avez généré une nouvelle clé **httpd** pour les services web fonctionnant sur les hôtes IdM afin de remplacer l'ancienne clé compromise.
- La nouvelle clé **httpd** est stockée localement sur le contrôleur Ansible, par exemple dans le fichier /usr/share/doc/ansible-freeipa/playbooks/vault/private-key-to-an-externallysigned-certificate.pem.

#### Procédure

<span id="page-37-0"></span>1. Naviguez jusqu'au répertoire **/usr/share/doc/ansible-freeipa/playbooks/vault**:

### \$ **cd /usr/share/doc/ansible-freeipa/playbooks/vault**

- 2. Ouvrez votre fichier d'inventaire et assurez-vous que les hôtes suivants sont définis correctement :
	- Le serveur IdM dans la section **[ipaserver]**.
	- Les hôtes sur lesquels vous souhaitez récupérer le secret dans la section **[webservers]**. Par exemple, pour demander à Ansible de récupérer le secret sur webserver1.idm.example.com et webserver2.idm.example.com, entrez :

**[ipaserver]** server.idm.example.com

[webservers] webserver1.idm.example.com webserver2.idm.example.com

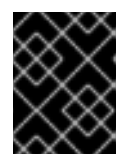

### IMPORTANT

Assurez-vous que la liste ne contient pas le serveur web compromis, dans l'exemple actuel webserver3.idm.example.com.

- 3. Ouvrez le fichier data-archive-in-asymmetric-vault-copy.yml pour le modifier.
- 4. Modifiez le fichier en définissant les variables suivantes dans la section **ipavault** task :
	- Fixer la variable **ipaadmin\_password** au mot de passe de l'administrateur de l'IdM.
	- Attribuez à la variable **name** le nom de la chambre forte, par exemple secret\_vault.
	- Définissez la variable **service** comme étant le propriétaire du service de la chambre forte, par exemple HTTP/webserver.idm.example.com.
	- Définissez la variable **in** à "{{ lookup('file', 'new-private-key-to-an-externally-signedcertificate.pem') | b64encode }}", ce qui garantit qu'Ansible récupère le fichier contenant la clé privée dans le répertoire de travail du contrôleur Ansible plutôt que sur le serveur IdM.
	- Fixer la variable **action** à **member**. Il s'agit du fichier playbook Ansible modifié pour l'exemple actuel :

```
---
- name: Tests
 hosts: ipaserver
 gather_facts: false
 vars files:
 - /home/user_name/MyPlaybooks/secret.yml
 tasks:
 - ipavault:
   ipaadmin_password: "{{ ipaadmin_password }}"
   name: secret_vault
   service: HTTP/webserver.idm.example.com
```
in: "{{ lookup('file', 'new-private-key-to-an-externally-signed-certificate.pem') | b64encode }}" action: member

5. Enregistrer le fichier.

---

6. Exécutez le manuel de jeu :

\$ **ansible-playbook --vault-password-file=password\_file -v -i inventory.file dataarchive-in-asymmetric-vault-copy.yml**

- 7. Ouvrez le fichier retrieve-data-asymmetric-vault-copy.yml pour le modifier.
- 8. Modifiez le fichier en définissant les variables suivantes dans la section **ipavault** task :
	- Définissez la variable **ipaadmin\_password** avec votre mot de passe d'administrateur IdM.
	- Attribuez à la variable **name** le nom de la chambre forte, par exemple secret\_vault.
	- Définissez la variable **service** comme étant le propriétaire du service de la chambre forte, par exemple HTTP/webserver1.idm.example.com.
	- **·** Définissez la variable **private key file** à l'emplacement de la clé privée utilisée pour récupérer le secret du coffre-fort de service.
	- Définissez la variable **out** à l'emplacement du serveur IdM où vous souhaitez récupérer le secret new-private-key-to-an-externally-signed-certificate.pem, par exemple le répertoire de travail actuel.
	- Fixer la variable **action** à **member**. Il s'agit du fichier playbook Ansible modifié pour l'exemple actuel :
		- --- - name: Retrieve data from vault hosts: ipaserver become: no gather\_facts: false vars\_files: - /home/user\_name/MyPlaybooks/secret.yml tasks: - name: Retrieve data from the service vault ipavault: ipaadmin\_password: "{ ipaadmin\_password }}" name: secret\_vault service: HTTP/webserver1.idm.example.com vault\_type: asymmetric private\_key: "{ lookup('file', 'service-private.pem') | b64encode }}" out: new-private-key-to-an-externally-signed-certificate.pem state: retrieved
- 9. Ajouter une section au playbook qui récupère le fichier de données du serveur IdM vers le contrôleur Ansible :
- name: Retrieve data from vault hosts: ipaserver become: yes gather facts: false tasks: [...] - name: Retrieve data file fetch: src: new-private-key-to-an-externally-signed-certificate.pem dest: ./ flat: yes mode: 0600
- 10. Ajoutez une section au playbook qui transfère le fichier new-private-key-to-an-externallysigned-certificate.pem récupéré depuis le contrôleur Ansible vers les serveurs web répertoriés dans la section **webservers** du fichier d'inventaire :
	- --- - name: Send data file to webservers become: yes gather facts: no hosts: webservers tasks: - name: Send data to webservers copy: src: new-private-key-to-an-externally-signed-certificate.pem dest: /etc/pki/tls/private/httpd.key mode: 0444
- 11. Enregistrer le fichier.
- 12. Exécutez le manuel de jeu :

```
$ ansible-playbook --vault-password-file=password_file -v -i inventory.file retrieve-
data-asymmetric-vault-copy.yml
```
### <span id="page-39-0"></span>5.6. RESSOURCES SUPPLÉMENTAIRES

- Voir le fichier README-vault.md Markdown dans le répertoire **/usr/share/doc/ansible-freeipa/**.
- Voir les exemples de playbooks dans le répertoire **/usr/share/doc/ansiblefreeipa/playbooks/vault/**.